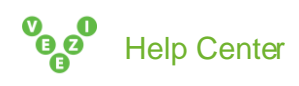

## Integrating Veezi with Mailchimp

If you're using Mailchimp to communicate with your patrons, you can now save the time and effort of manually keeping your Veezi and Mailchimp contact lists aligned. Integrate Veezi and Mailchimp to automatically send the emails you collect through Vtix to your Mailchimp account.

There are four steps to connecting the Veezi Mailing List with your Mailchimp account:

- 1. [Turn on Mailchimp Integration in Veezi.](#page-0-0)
- 2. [Copy an API token from Mailchimp to Veezi.](#page-1-0)
- 3. [Copy a Webhook URL from Veezi to Mailchimp.](#page-1-1)
- 4. [Copy an Audience ID from Mailchimp to Veezi.](#page-1-2)

#### <span id="page-0-0"></span>Turn on Mailchimp Integration in Veezi

- 1. Go to **Additional modules > Mailing List > Manage**.
- 2. Slide the Integrate with MailChimp toggle.

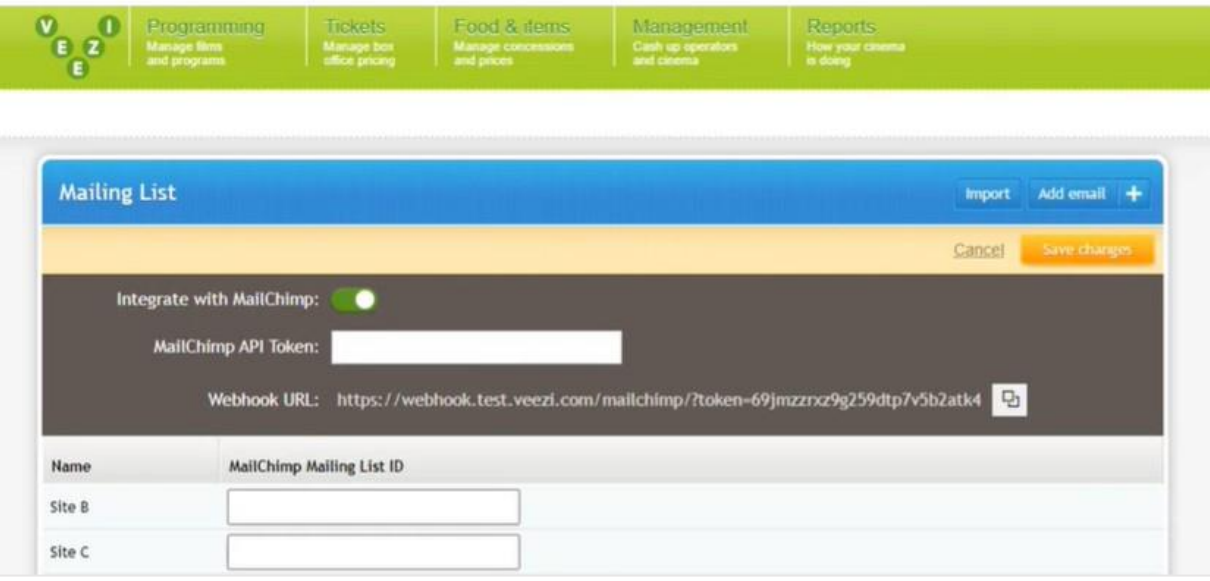

## <span id="page-1-0"></span>Copy an API token from Mailchimp to Veezi

- 1. In your Mailchimp account, go to **Profile > Extras > API keys**.
- 2. Copy the API key and paste it int othe **Mailchimp API Token** field in Veezi.

**Tip:** If there are multiple active API keys in your Mailchimp account, you can use any of them. If there is no active API key in your Mailchimp account, create one and then copy it to Veezi.

# <span id="page-1-1"></span>Copy a Webhook URL from Veezi to Mailchimp

- 1. Click the copy icon at the end of the Webhook URL.
- 2. In your Mailchimp account, go to **Audience > Audience Dashboard > Manage Audience > View audiences** and select the audience that you want to synchronize with a Veezi mailing list.
- 3. Go to **Settings > Webhooks**.
- 4. Create a new webhook or edit an existing one.
- 5. Paste the webhook URL that you copied from Veezi into Mailchimp.

**Note:** Use the same webhook for each Mailchimp audience that you link to a Veezi mailing list. You might have multiple audiences, for example, if you have multiple sites and a mailing list in Veezi for each one.

# <span id="page-1-2"></span>Copy an Audience ID from Mailchimp to Veezi

- 1. Copy the Audience ID for your Mailchimp audience to Veezi.
- 2. With the an audience still open in your Mailchimp account, go to **Settings > Audience name and defaults > Audience ID**.
- 3. Copy the Audience ID.
- 4. Paste the ID into the **MailChimp Mailing List ID** field in Veezi.

**Note:** If you have multiple Mailchimp audiences corresponding to multiple Veezi sites, you'll copy a unique Audience ID for each site to separate fields in Veezi.